# Microsoft Dynamics<sup>®</sup> AX 2012

# Using date effective data patterns

White Paper

This white paper describes how to use valid time state tables to store and track object history over its lifetime in Microsoft Dynamics AX 2012. Topics include the difference between the two date-time entity types for valid time state tables; update modes; using the ValidTimeState keyword in queries; runtime behaviors; and scenarios that are not supported by the framework. Some date effective data design patterns are suggested for forms that use valid time state tables. The integration of the security framework and valid time state tables is also discussed.

Date: July 2011

Author: Xinhua Huang

Send suggestions and comments about this document to adocs@microsoft.com. Please include the title with your feedback.

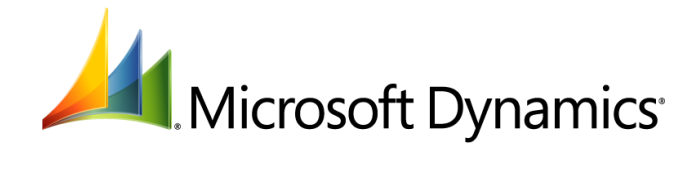

# **Table of Contents**

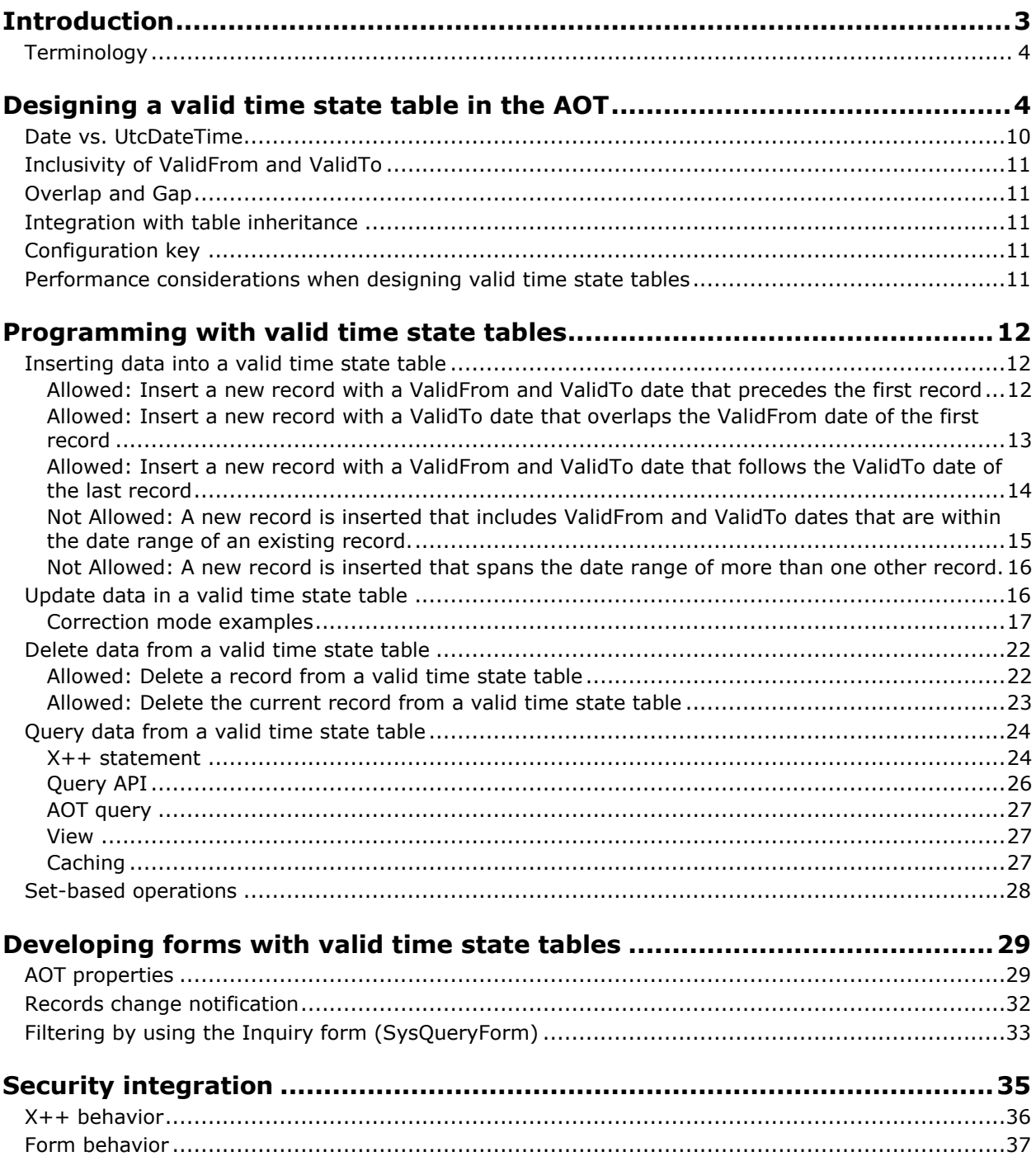

# <span id="page-2-0"></span>**Introduction**

Many business scenarios require tracking object history over its lifetime. For example, a bank provides a certificate of deposit with a rate that is effective for a certain time period, student records in a university, employee data in company, and other complex business information.

In previous versions of Microsoft Dynamics AX, various forms of implementing date effectiveness were implemented by in application modules, such as Human resources, Procurement and sourcing, and across the finance modules. Microsoft Dynamics AX 2012 offers the date effective functionality at the kernel to provide the ease, consistency, and scalable behavior of application code for date effective scenarios.

Out-of-the-box, date effective functionality enables the design time, run time, programmability aspects, and intuitive user interface concepts for optimal end-to-end scenario development.

The following are the date effective data modeling patterns that are supported

#### **Date Effective Association Collection**

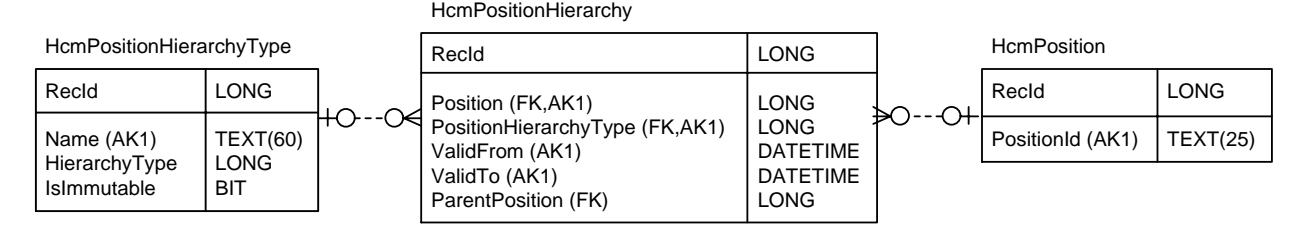

#### **Date Effective Attributes**

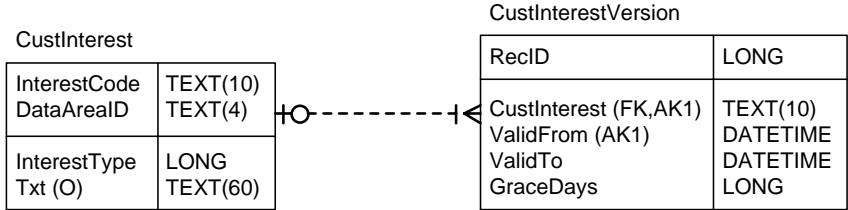

#### **Date Effective Attribute Collection**

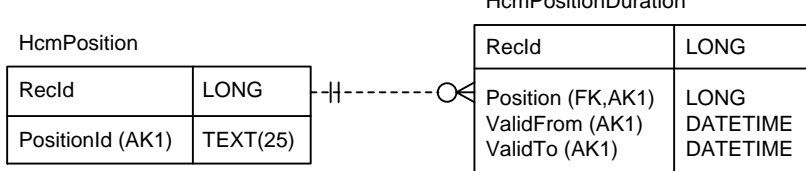

#### HcmPositionDuration

# <span id="page-3-0"></span>**Terminology**

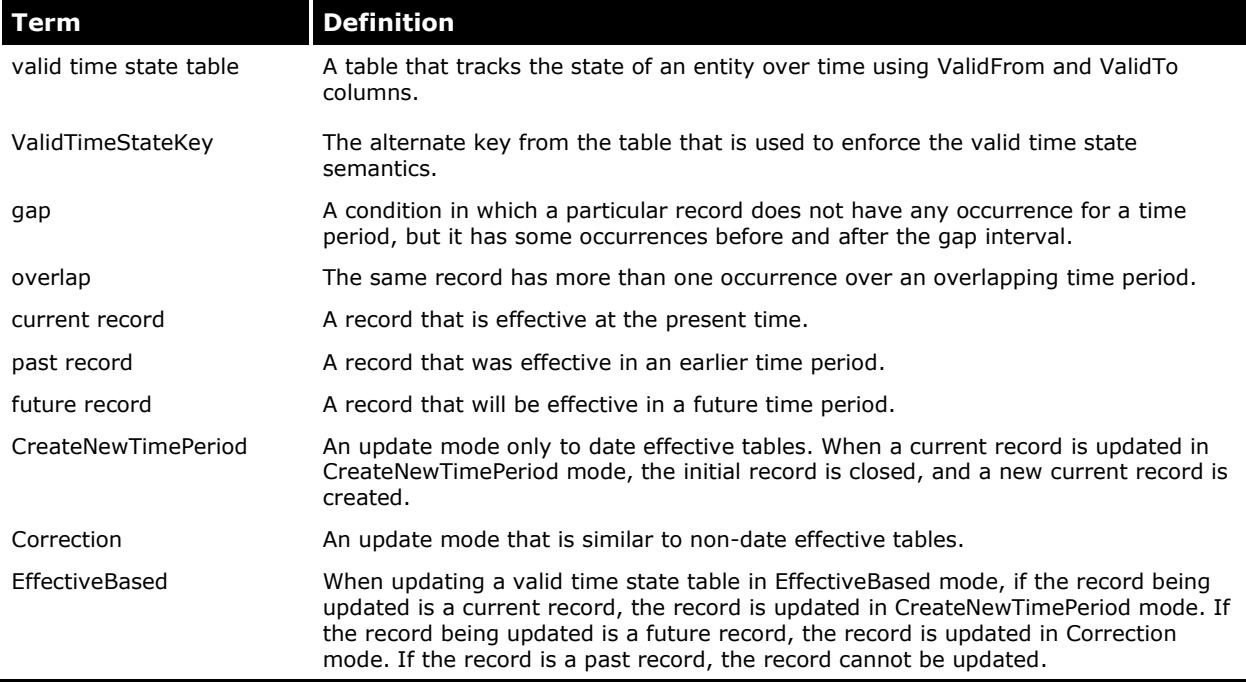

The following terms are used throughout this white paper.

# <span id="page-3-1"></span>**Designing a valid time state table in the AOT**

To use the date effective feature, you must create a valid time state table in the Application Object Tree (AOT). When you create the table, consider the following two points.

- 1. The effective granularity for the **ValidFrom** and **ValidTo** fields. You can select one of two date effective data patterns: **UtcDateTime** or **Date**.
- 2. Whether the table allows gap.

For example, the HcmPositionWorkerAssignment table applies UtcDateTime granularity and allows gap, and the CustInterestVersion table, applies Date granularity and does not allow gap. These examples will be used throughout this white paper.

The following UML diagrams define and describe the object structure and behavior for the HcmPositionWorkerAssignment and CustInterestVersion tables.

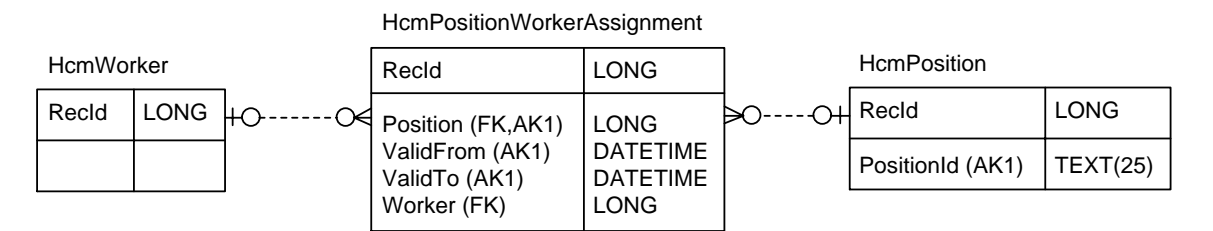

**Figure 1: HcmPositionWorkerAssignment UML**

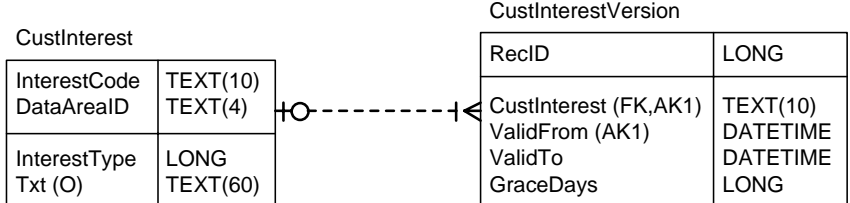

**Figure 2: CustInterestVersion UML**

The HcmPositionWorkerAssigment table defines the schema for storing positions assigned to workers. At a specific time period, each position can only be assigned to only one worker. During a time period, a position can have no workers assigned to it. For an example, see the data in the following table.

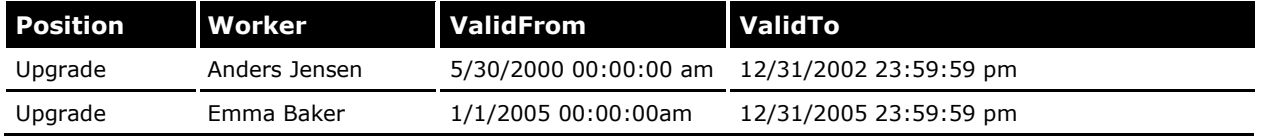

To enable the HcmPositionWorkerAssignment table to be a valid time state table with a date effective data type of UtcDateTime and a table that allows gap, the following properties in the AOT must be set:

- 1. Launch the Microsoft Dynamics AX 2012 development workspace.
- 2. In the AOT, navigate to **Data Dictionary** > **Tables**.
- 3. Find the **HcmPositionWorkerAssigment** table.
- 4. On the **Properties** tab, **ValidTimeStateFieldType** should be set to **UtcDateTime**.
- 5. Validate that the **ValidFrom** and **ValidTo** fields have the **UtcDateTime** type.

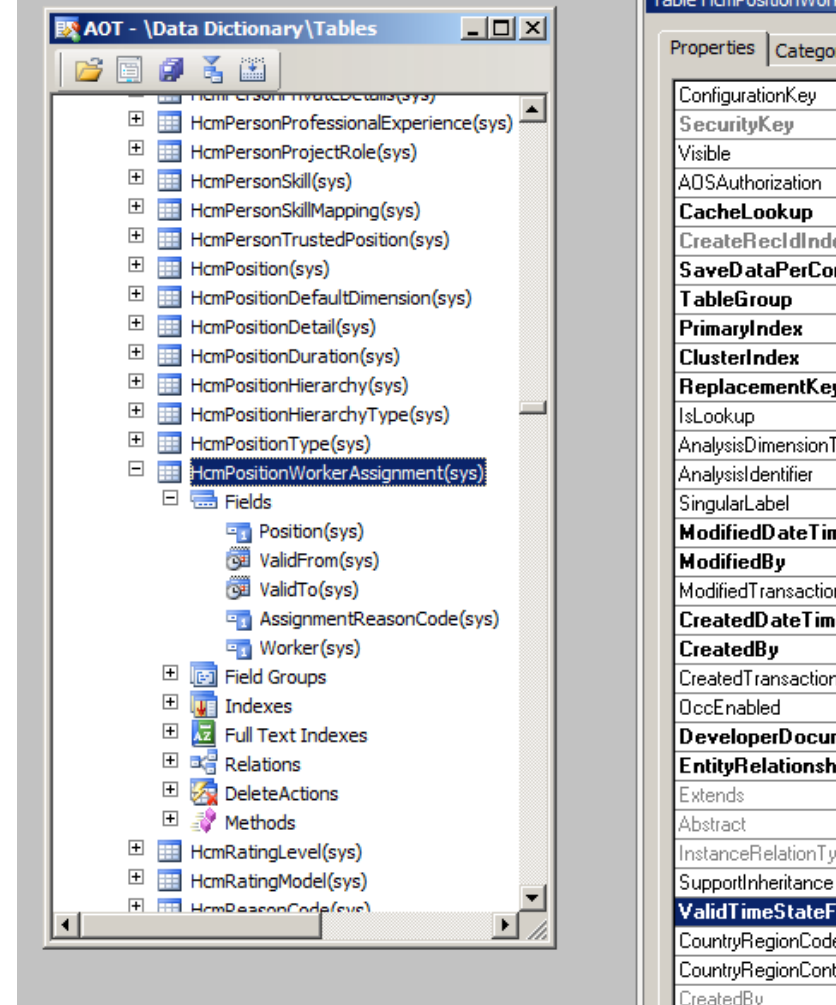

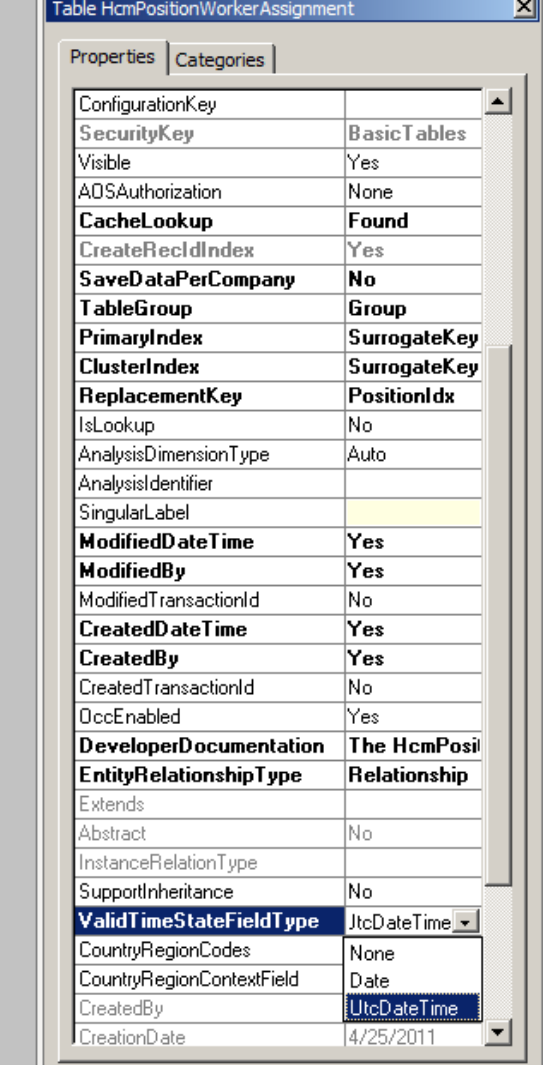

- 6. In the AOT, expand the **Indexes** node, and then select **Position.Idx**.
- 7. On the **Properties** tab:
	- 1. AllowDuplicates should be set to No. AlternateKey should be set to Yes.
	- 2. ValidTimeStateKey should be set to Yes,
	- 3. ValidTimeStateMode should be set to Gap.

The **Position** and **ValidFrom** fields should appear under the **PositionIdx** node. The following section discusses the need for **ValidTo** in the **ValidTimeStateKey** index and offers a performance recommendation.

For new tables, new development, or major refactoring of a date effective-related feature, it is a best practice to add **ValidTo** to the **ValidTimeStateKey** index and on the **Properties** tab to select **Yes** from the **Included Column** drop-down list.

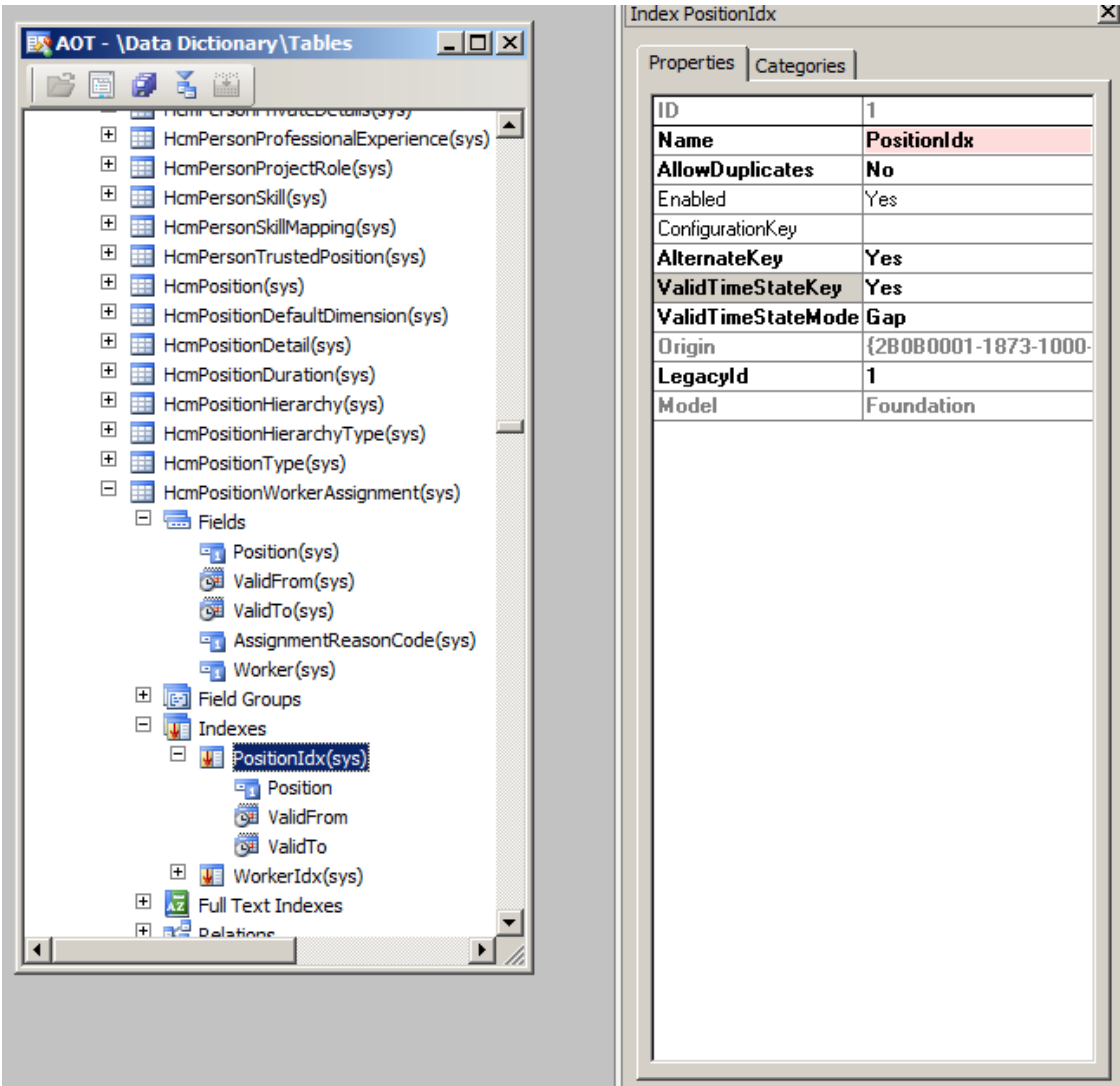

**Figure 3: PositionIdx Properties**

The **CustInterestVersion** table defines the schema for storing the interest rates and their effective date time periods. This table does not allow gap.

To enable the **CustInterestVersion** table to be a valid time state table, the following properties in **AOT** must be set:

- 1. Launch the Microsoft Dynamics AX 2012 development workspace.
- 2. In the AOT, navigate to **Data Dictionary** > **Tables**.
- 3. Select the **CustInterestVersion** table.
- 4. On the Properties tab, ValidTimeStateFieldType should be set to Date.
- 5. Validate that the ValidFrom and ValidTo fields added by system have the type of Date.

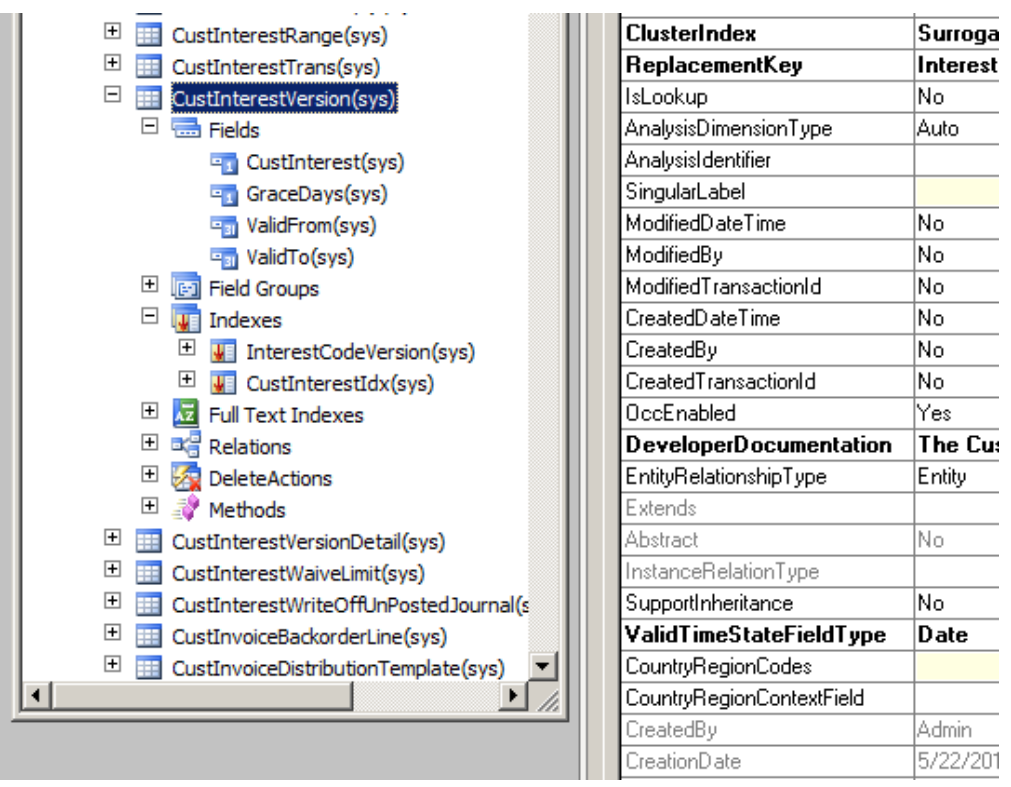

6. In the AOT, expand the **Indexes** node, and then select **InterestCodeVersion**.

- 7. On the **Properties** tab:
	- 1. AllowDuplicates should be set to No.
	- 2. AlternateKey should be set to Yes.
	- 3. ValidTimeStateKey should be set to Yes
	- 4. ValidTimeStateMode should be set to NoGap.
	- 5. The CustInterest and ValidFrom fields should appear under the InterestCodeVersion node.

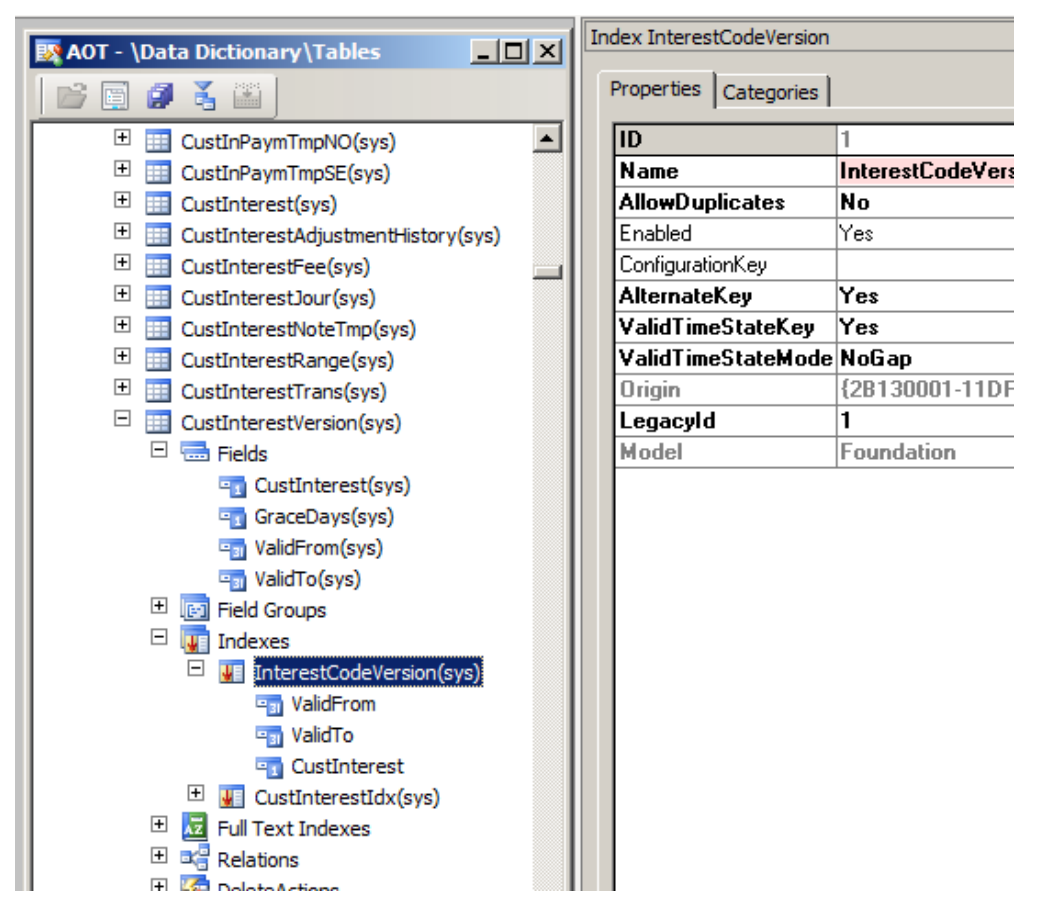

# <span id="page-9-0"></span>**Date vs. UtcDateTime**

For the valid time state tables that have the property **ValidTimeStateFieldType** set to **Date**, the **ValidFrom** and **ValidTo** fields added by the system are type Date. The date value entered by a user on a form is stored in the database without any time zone conversion. For example, suppose a user enters the data shown on the **Interest** form in Figure 4. This data is stored in the **CustInterestVersion** table.

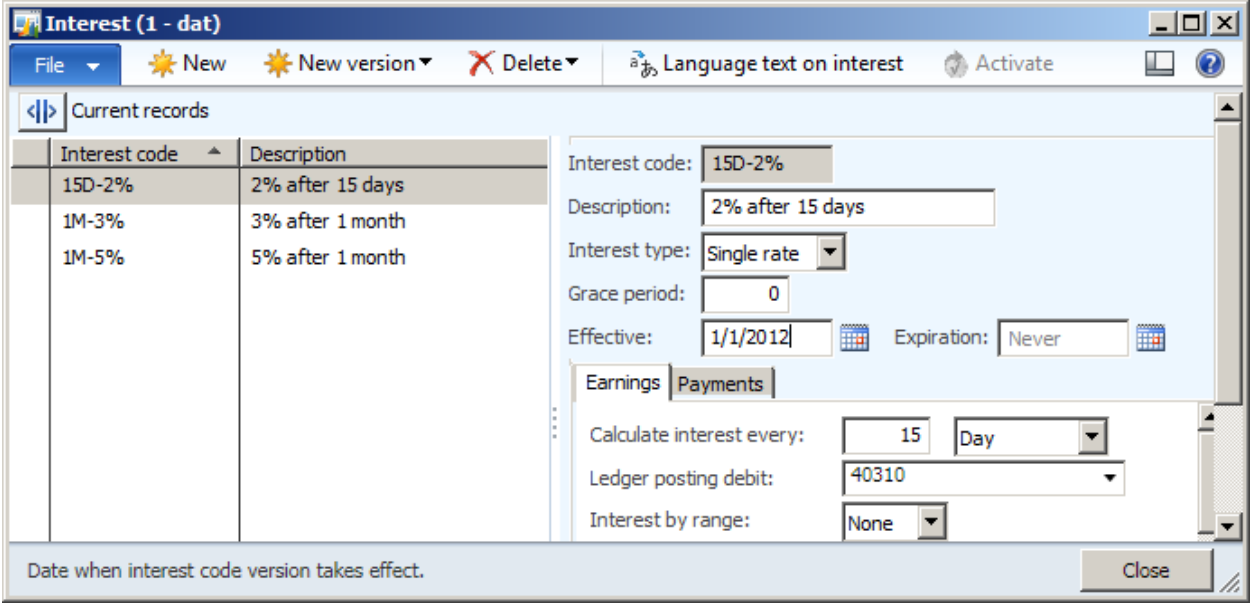

#### **Figure 4: Interest form**

The data shown in the form means that if a customer selects the interest "15D-2%", the interest rate 2% will be effective on 1/1/2012, no matter where in the world the customer is.

For the valid time state tables that have the property **ValidTimeStateFieldType** set to **UtcDateTime**, the **ValidFrom** and **ValidTo** fields added by the system are type of **UtcDateTime** in Microsoft Dynamics AX 2012, which has the granularity of a second. The date time value entered by a user will be converted to the UTC time using the user preferred time zone and stored in the database. This means that a record will be effective at the same UTC time everywhere in the world, and it will expire at the same UTC time.

When updating records with the **CreateNewTimePeriod** mode, which is described in the following sections, the **ValidFrom** or **ValidTo** data for the records are updated with the current time or date by the system. The current time and date values are read from the machine clock on the AOS to which the user client is connected.

# <span id="page-10-0"></span>**Inclusivity of ValidFrom and ValidTo**

Date effective data records use the value in fields **ValidFrom** and **ValidTo** to determine the time period that they are effective, and follow the [closed, closed] representation, meaning that both the **ValidFrom** date and **ValidTo** date are inclusive in the date range. For example, suppose the HcmPositionWorkerAssignment table has the following data:

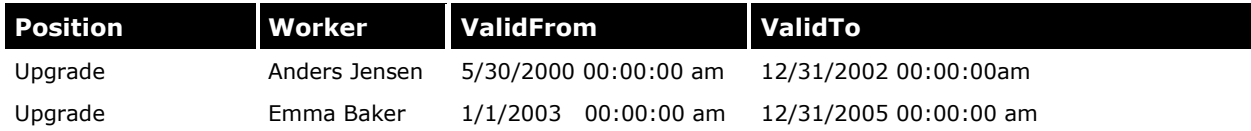

Anders Jensen filled the position Upgrade from 5/30/2000 to 12/31/2002, inclusive. After that, Emma Baker filled the position on 1/1/2003, and then left the position on 12/31/2005.

# <span id="page-10-1"></span>**Overlap and Gap**

Two rows cannot *overlap* if they have the same alternate key. However, date overlap can occur if the alternate keys are different. For example, in the HcmPositionWorkerAssignment table, two workers cannot be assigned to one position at the same time, hence the following data is **not allowed:**

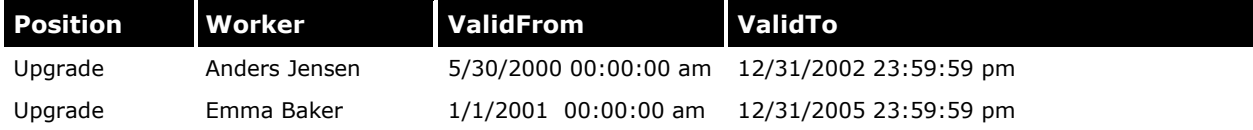

*Gap* exists when date continuum is broken between the ValidTo date and the ValidFrom date on two consecutive records. In an HcmPositionWorkerAssignment table that allows gap, the following data can exist, but the data cannot exist if the table does not allow gap:

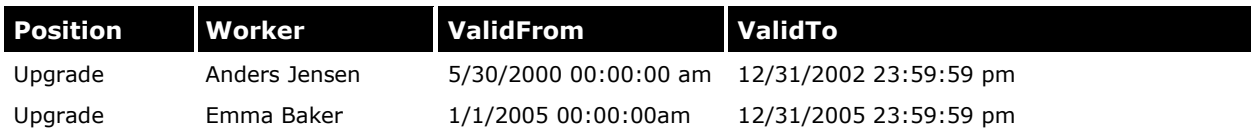

### <span id="page-10-2"></span>**Integration with table inheritance**

Valid time state tables support table inheritance. However, the properties that are related to the valid time state tables can only be set on the root table.

# <span id="page-10-3"></span>**Configuration key**

Configuration keys cannot be set on the ValidFrom and ValidTo fields because Microsoft Dynamics AX 2012 needs them to track the date or date time change in the records. We recommend that you do not set configuration keys on any of the ValidTimeStateKey index columns.

# <span id="page-10-4"></span>**Performance considerations when designing valid time state tables**

To help improve performance of valid time state tables, you should index them correctly. Valid time state tables are modeled with an alternate key that includes the **ValidFrom** column. In some models, the **ValidTo** column may have also be included in the alternate key, but this is not necessary for uniqueness, and it should be removed from the alternate key constraint. If the **ValidFrom** column is a key column of the clustered index, the **ValidTo** column should not also be a key column of the clustered index. If the **ValidFrom** column is a key column of a non-clustered index, the **ValidTo** column should be made an **included** column in the non-clustered index, which provides coverage for range queries that involve both **ValidTo** and **ValidFrom** columns.

# <span id="page-11-0"></span>**Programming with valid time state tables**

Because overlap is not allowed in the valid time state tables, when a record is inserted or updated, other records may be automatically adjusted by Microsoft Dynamics AX 2012 to enforce the no overlap rule. However, in some cases, errors are issued if the inserts or updates are not allowed. Specific cases are described in the tables in the following sections.

## <span id="page-11-1"></span>**Inserting data into a valid time state table**

Suppose R1, R2, R3, and R4 are records that exist in a valid time state table. Inserting a new record at the beginning or end of the table is allowed. Inserting a new record in the middle of a record or inserting a record that overlaps with multiple records is not allowed. For example:

#### <span id="page-11-2"></span>**Allowed: Insert a new record with a ValidFrom and ValidTo date that precedes the first record**

|---| ←New record

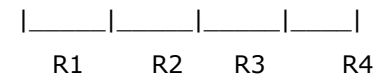

**Consequence:** Update the ValidFrom date on R1 to match the ValidTo date on the new record.

- **If gap is not allowed:** The ValidFrom date on R1 changes to 12/31/1999 to match the ValidTo date on the new record.
- **If gap is allowed:** The R1 ValidFrom date remains unchanged (01/01/2000).

Before inserting the new record:

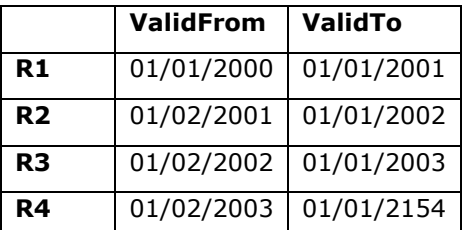

New record:

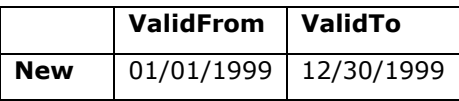

**ValidFrom ValidTo New** 01/01/1999 12/30/1999 **R1 12/31/1999** 01/01/2001 **R2** 01/02/2001 01/01/2002 **R3** 01/02/2002 01/01/2003 **R4** 01/02/2003 01/01/2154

After inserting the new record (no gap):

#### <span id="page-12-0"></span>**Allowed: Insert a new record with a ValidTo date that overlaps the ValidFrom date of the first record**

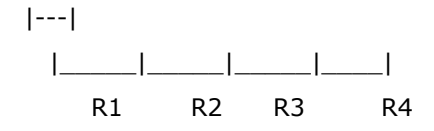

**Consequence:** A new record is inserted. The ValidTo date overlaps with the ValidFrom date on R1. Update the ValidFrom date on R1 to match the ValidTo date on the new record.

Before inserting the new record:

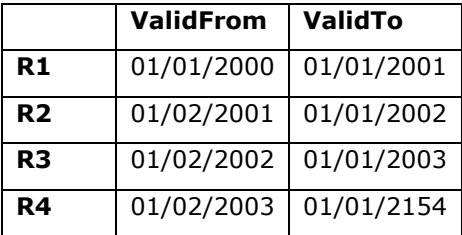

New record:

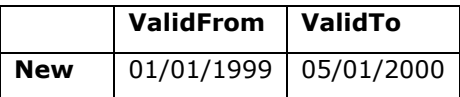

After inserting the new record:

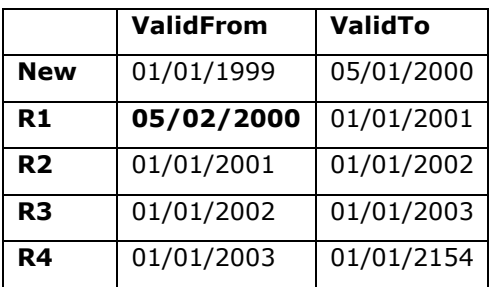

#### <span id="page-13-0"></span>**Allowed: Insert a new record with a ValidFrom and ValidTo date that follows the ValidTo date of the last record**

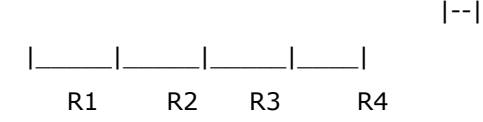

**Consequence**: A new record is inserted following R4.

- **If gap is not allowed:** The ValidTo date on R4 changes to 12/31/2008 to match the ValidTo date on the new record.
- **If gap is allowed:** The ValidTo date on R4 remains unchanged (01/01/2008).

Before inserting the new record:

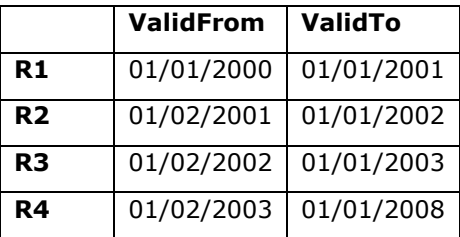

New record:

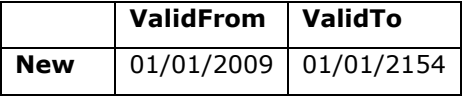

After inserting the new record (no gap):

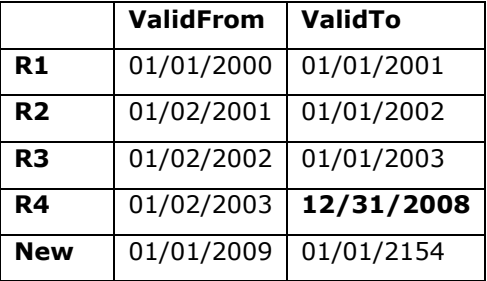

<span id="page-14-0"></span>**Not Allowed: A new record is inserted that includes ValidFrom and ValidTo dates that are within the date range of an existing record.** 

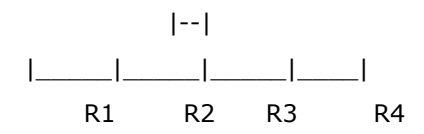

**Consequence:** If you attempt to insert a record that has a ValidFrom and ValidTo that are within the range of R2, the record is not inserted, and an error message is returned.

Before inserting the new record:

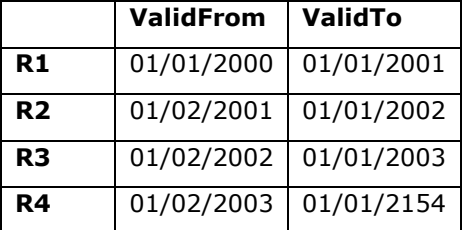

New record:

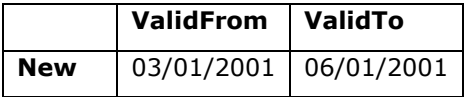

Result: No change.

<span id="page-15-0"></span>**Not Allowed: A new record is inserted that spans the date range of more than one other record.** 

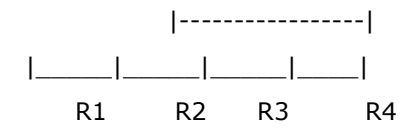

**Consequence:** If you attempt to insert a record with a date range that spans R2, R3, and R4, the record is not inserted, and an error message is returned.

Before inserting the new record:

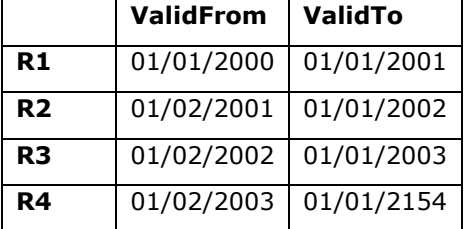

New record:

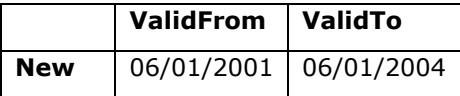

Result: No change.

### <span id="page-15-1"></span>**Update data in a valid time state table**

There are three modes for updating a record in a valid time state table: **Correction** mode, **CreateNewTimePeriod** mode, and **EffectiveBased** mode.

In **Correction** mode, updating a record in a valid time state table is a similar activity to updating a record in a non-valid time state table. Examples are described in the [Correction](#page-16-0) mode section.

In **CreateNewTimePeriod** mode, only the records that are currently effective can be updated. Also, the existing current record will be expired, and a new record will be created and it will be set to effective. The behavior for expiring and newly inserted a record depends on the **ValidTimeStateFieldType** value:

- **UtcDateTime**: The **ValidTo** date on the expired record will be set to the current time minus 1 second, and the **ValidFrom** date on the new record will be set to the current time.
- **Date**: The **ValidTo** date on the expired record will be set to the current date minus 1 day, and the **ValidFrom** date on the new record will be set to the current date.

For example, suppose the **CustInterestVersion** table has the following data:

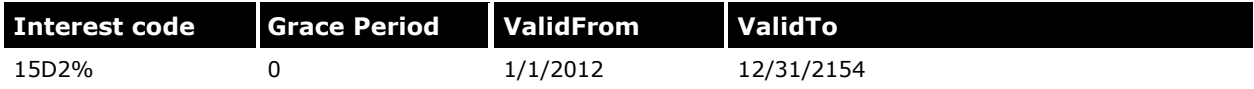

On 5/31/2012, if the grace period is updated to 15, in the **CreateNewTimePeriod** mode, the table will have the following data:

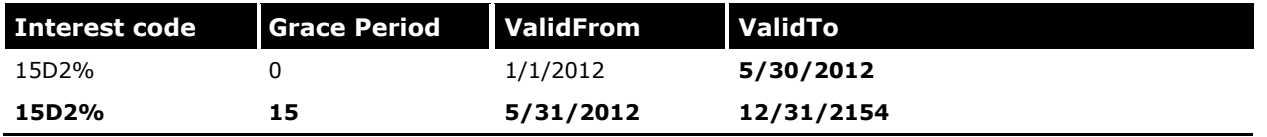

**EffectiveBased** mode is the combination of **CreateNewTimePeriod** and **Correction** modes. If a current effective record is updated in **EffectiveBased** mode, it behaves the same as in **CreateNewTimePeriod** mode. If a record that will be effective in the future is updated in the **EffectiveBased** mode, it behaves the same as in **Correction** mode. Updating a record that was effective in the past in **EffectiveBased** mode is not allowed.

#### <span id="page-16-0"></span>**Correction mode examples**

Suppose R1, R2, R3, and R4 are records that exist in a valid time state table. **Correction** can be used for past, current, and future records.

#### *Allowed: Update the ValidFrom date on the second record in a table*

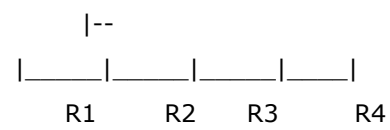

**Consequence:** Update the ValidTo date on R1 to match the new ValidFrom date on R2.

Before updating R2:

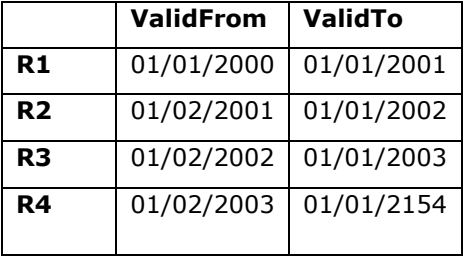

Update R2: The new ValidFrom date is 06/01/2000.

After updating R2:

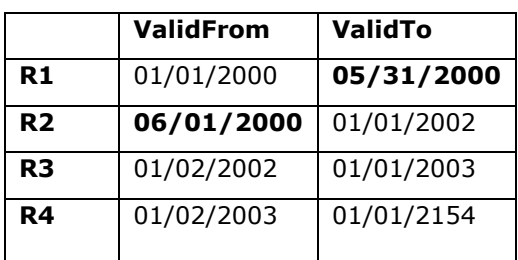

#### *Allowed: Update the ValidTo date on the first record in a table*

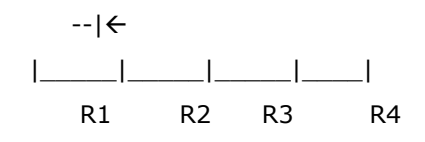

#### **Consequence if gap is not allowed:**

Update the ValidFrom date on R2 to match the new ValidTo date on R2. In this example, the new R2 ValidFrom date is 06/02/2000.

#### **Consequence if gap is allowed:**

No update to R2 because the gap exists.

Before updating R1:

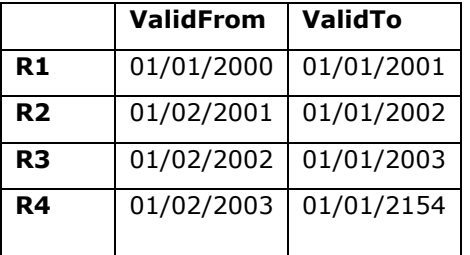

Update R1:

The new ValidTo date is 06/01/2000.

After updating R1 (no gap):

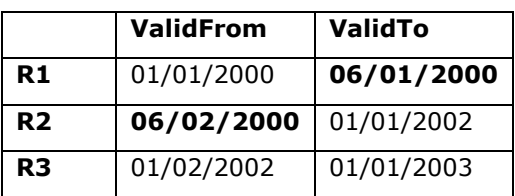

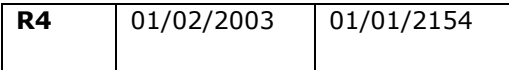

#### *Allowed: Update the ValidTo date on the last record in a table*

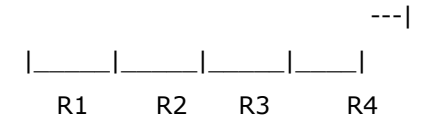

**Consequence:** The ValidTo date on R4 is changed. No other records are affected.

Before updating R4:

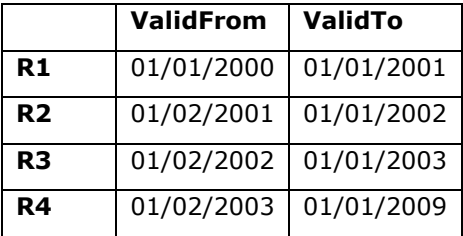

Update R4: The new ValidTo date is 01/01/2010.

After updating R4:

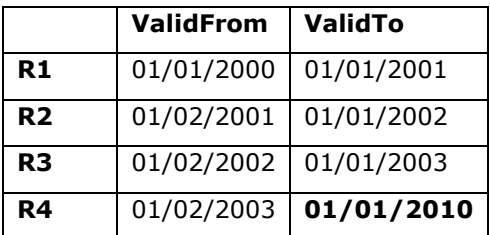

#### *Allowed: Update the ValidFrom date on the first record in a table*

|---

 |\_\_\_\_\_|\_\_\_\_\_|\_\_\_\_\_|\_\_\_\_| R1 R2 R3 R4

**Consequence:** Update the ValidFrom date on R1 to a new value.

Before updating R1:

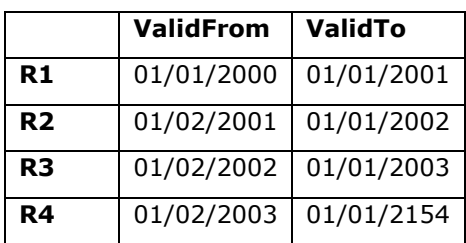

Update R1: The new ValidFrom date is 01/01/1999.

After updating R1:

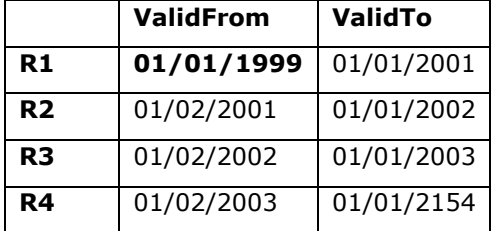

#### *Not Allowed: Update the ValidFrom date on a record in a table to be earlier than the ValidFrom date on an earlier record*

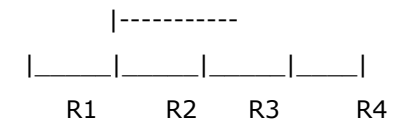

**Consequence:** If you attempt to update the ValidFrom date on R3 to a value that is earlier than the ValidFrom date on R2, the record is not inserted, and an error message is returned.

Before updating R3:

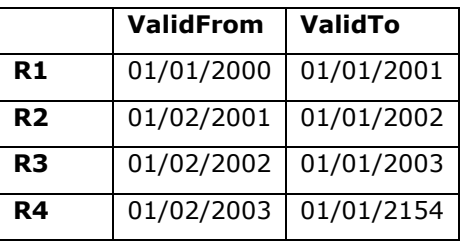

Update R3:

The new ValidFrom date is 06/01/2000.

Result: No change.

#### *Not Allowed: Update the ValidTo date on a record in a table to be later than the ValidTo date on a later record*

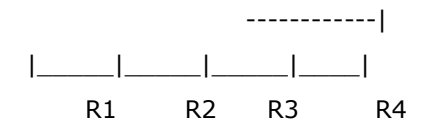

**Consequence:** If you attempt to update the ValidTo date on R2 to a value that is later than the ValidTo date on R3, the record is not updated, and an error message is returned.

Before updating R2:

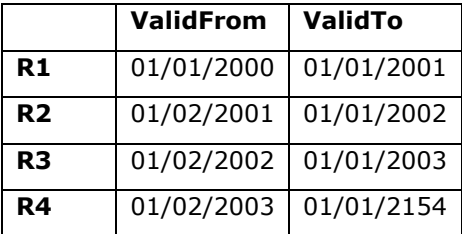

UpdateR2:

The new ValidTo date is 06/01/2003.

Result: No change.

#### *Not Allowed: Update the ValidFrom and ValidTo dates on a record in a single operation*

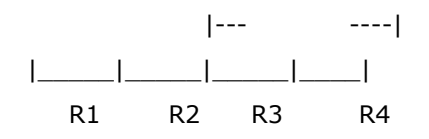

**Consequence:** If you update the ValidFrom date on R3 to a new value and update the ValidTo date on R3 to a new value in a single operation, no changes are made, and an error message is returned

Before updating R3:

|    | ValidFrom   ValidTo |                           |  |
|----|---------------------|---------------------------|--|
| R1 |                     | $01/01/2000$   01/01/2001 |  |
| R2 |                     | 01/02/2001   01/01/2002   |  |

21

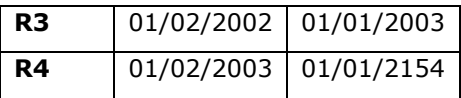

Update R3:

The new ValidFrom date is 06/01/2001. The new ValidTo date is 06/01/2003.

Result: No change.

### <span id="page-21-0"></span>**Delete data from a valid time state table**

Suppose R1, R2, R3, and R4 are records that are stored in a valid time state table. When deleting a record in a valid time state table that does not allow gaps, the ValidTo field of an earlier record may be updated so that a gap does not appear. If the table allows gap, no other records will be adjusted. The following table shows the data change.

#### <span id="page-21-1"></span>**Allowed: Delete a record from a valid time state table**

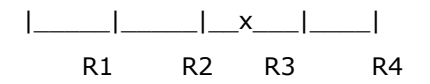

Delete R3.

**Consequence if gap is not allowed:** Update the ValidTo date on R2 to match the ValidFrom date on R4. The new ValidTo date on R2 is 01/01/2003.

**Consequence if gap is allowed:** No update to R2 because the gap exists. The ValidTo date on R2 remains 01/01/2002.

Before deleting R3:

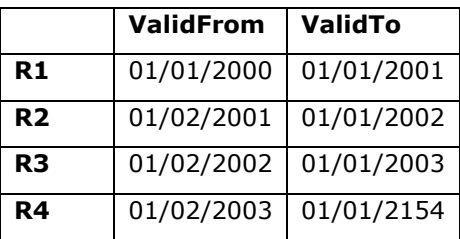

After deleting R3 (no gap):

**ValidFrom ValidTo**

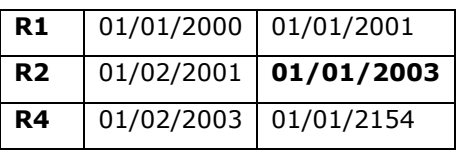

#### <span id="page-22-0"></span>**Allowed: Delete the current record from a valid time state table**

 $|\_$ R1 R2 R3 R4

R4 is the current record. Delete R4.

**Consequence:** R4 is deleted. No automatic adjustments are made to the ValidTo date of the preceding record.

Before deleting R4:

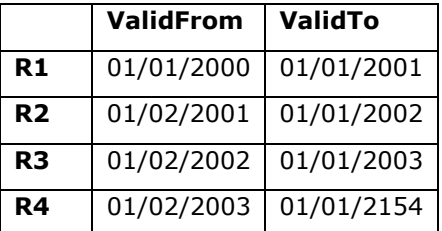

After deleting R4:

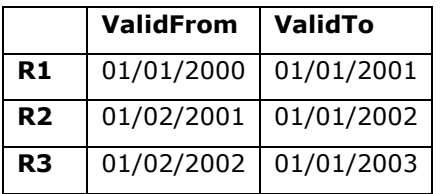

### <span id="page-23-0"></span>**Query data from a valid time state table**

Valid time state tables can be queried through an X++ statement and the Query API. In an X++ statement, keyword **ValidTimeState** is added to query records that are effective at a specific time or in a date range. For the Query API, four new methods are added to achieve the same results as an X++ statement. The following section demonstrates the usage in more detail. For the purposes of this example, we assume that the **CustInterestVersion** table has the following data:

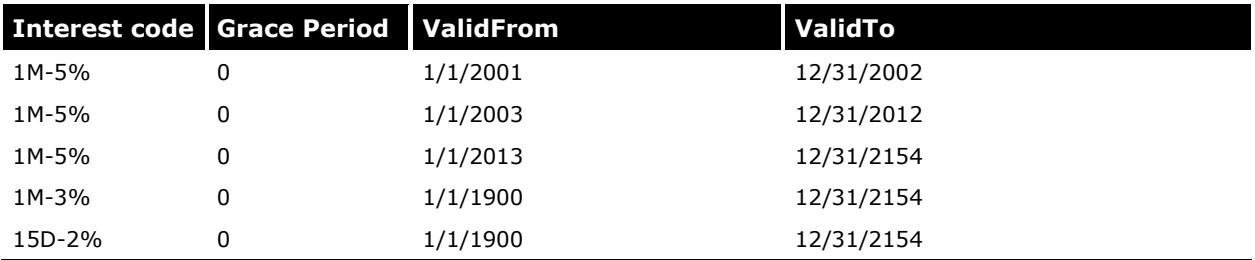

We assume that the **HcmPositionWorkerAssignment** table has the following data:

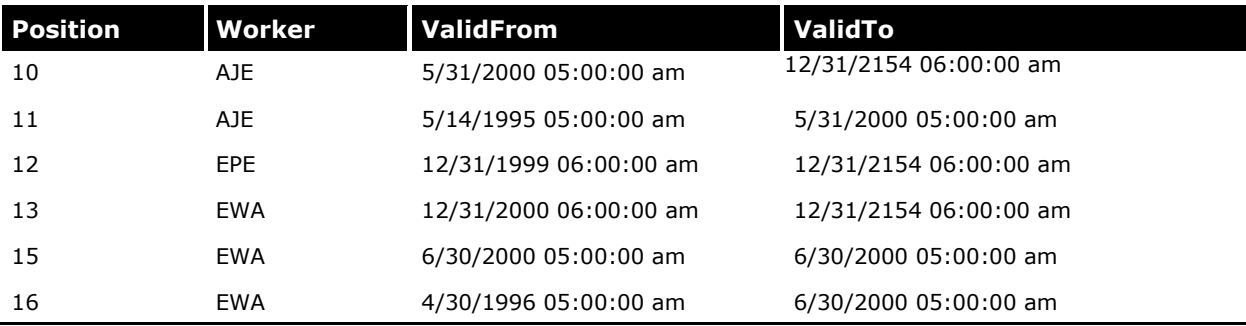

#### <span id="page-23-1"></span>**X++ statement**

There are three modes to query data effective records: **Default** mode, **AsOfDate** mode, and **AsofDateRange** mode. In **Default** mode, no special keyword is needed for the select statement on a valid time state table, and the current records will be returned. This is achieved by the system implicitly appending the following to the where clause:

ValidFrom <= today && ValidTo >= today

For example, the following code sample returns the records that are currently effective:

```
static void QueryCurrent (Args args)
{
    CustInterestVersion interestVersion;
    CustInterest interest;
    while select * from interestVersion join interest
        where interestVersion.CustInterest == interest.RecId &&
        Interest.InterestCode == "1M-5%"
    {
        info(strFmt("%1, %2, %3, %4", interest.InterestCode, interestVersion.GraceDays, 
interestVersion.ValidFrom, interestVersion.ValidTo));
    }
}
```
The following data is returned if the code is executed on 5/18/2012:

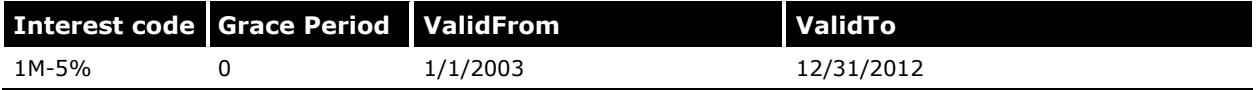

In **AsOfDate** or **AsOfDateRange** mode, a new keyword **ValidTimeState** is introduced. **ValidTimeState(date1)** can be used to query the records that are effective at a specific time. **ValidTimeState(date1, date2)** can be used to query the records that are effective during a time period. Date1 and Date2 can be the type of **Date** or **UtcDateTime**, depending on the **ValidFrom** and **ValidTo** type of the valid time state table. For example, the following code sample returns the records that are effective on 1/1/2002:

```
static void QueryCurrent (Args args)
{
    CustInterestVersion interestVersion;
   CustInterest interest;
   Date asOfDate = 1\12002;while select validtimestate(asOfDate) * from interestVersion join interest
        where interestVersion.CustInterest == interest.RecID
     {
        info(strFmt("%1, %2, %3, %4", interest.InterestCode, interestVersion.GraceDays, 
interestVersion.ValidFrom, interestVersion.ValidTo));
    }
}
```
The following data is returned:

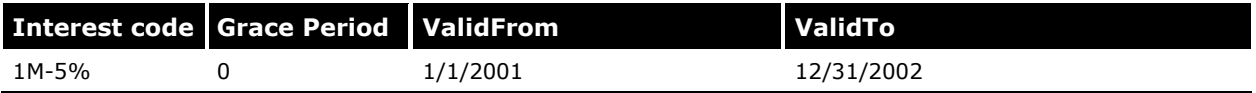

The following code sample returns the records that are effective during 1/1/2009 and 1/1/2012:

```
static void QueryCurrent (Args args)
{
    CustInterestVersion interestVersion;
   CustInterest interest;
   Date fromdate = 1\backslash1\backslash2009;
    Date \qquad \qquad \text{todate} = 1 \1 \2012;while select validtimestate(fromdate, todate) * from interestVersion join interest
         where interestVersion.CustInterest == interest.RecID
     {
         info(strFmt("%1, %2, %3, %4", interest.InterestCode, interestVersion.GraceDays, 
interestVersion.ValidFrom, interestVersion.ValidTo));
    }
}
```
The following data is returned:

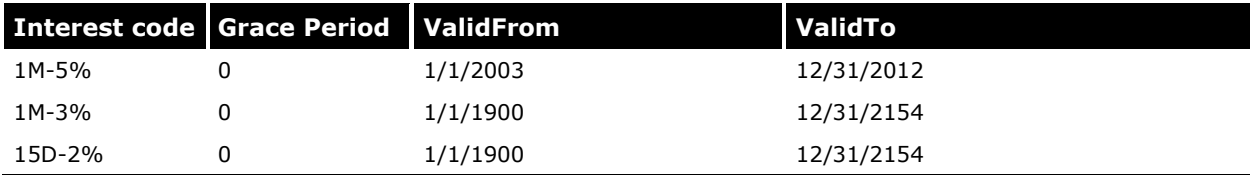

The date or UtcDateTime value used in the keyword **ValidTimeState** must match the **ValidTimeStateFieldType** of the valid time state table. If the **ValidTimeStateFieldType** of a valid time state table is **Date**, the value in the **ValidTimeState** keyword must be type of **Date**. The same rule applies to the valid time state tables where the **ValidTimeStateFieldType** is set to **UtcDateTime**.

#### <span id="page-25-0"></span>**Query API**

Just like the query in X++ using the select statement, four new methods have been added to query a valid time state table in **AsofDate** mode or **AsofDateRange** mode:

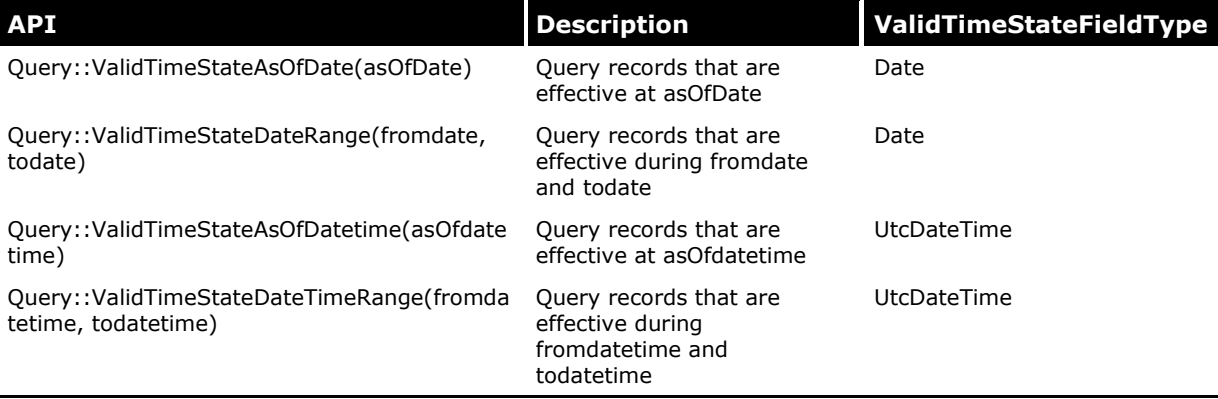

The following code samples are used to query the data that is effective on 1/1/2002:

```
static void QueryAsOfDateUsingQueryAPI(Args _args)
{
     Query q;
    QueryBuildDataSource qdbs;
    QueryRun qr;
    date asOfDate = 1\12002;
    CustInterestVersion version;
   q = new Query();
     qdbs = q.addDataSource(tableName2id("CustInterestVersion"));
    q.ValidTimeStateAsOfDate(asOfDate);
     qr = new QueryRun(q);
     while (qr.next())
     {
        version = qr.get(tableName2id("CustInterestVersion"));
         info(strFmt("%1, %2, %3", version.CustInterest, version.ValidFrom, version.ValidTo));
     }
}
```
The following code samples are used to query the data that is effective during 1995-01-01T00:00:00 and 1999-12-31T00:00:00:

```
static void QueryRangeUsingQueryApi(Args _args)
{
     Query q;
     QueryBuildDataSource qdbs;
     QueryRun qr;
     UtcDateTime fromdatetime = 1995-01-01T00:00:00;
   utcDateTime todatetime = 1999-12-31T00:00:00; HcmPositionWorkerAssignment assignment;
   q = new Query();
     qdbs = q.addDataSource(tableName2id("HcmPositionWorkerAssignment"));
     q.validTimeStateDateTimeRange(fromdatetime, todatetime);
    qr = new QueryRun(q); while (qr.next())
     {
        assignment = qr.get(tableName2id("HcmPositionWorkerAssignment")); info(strFmt("%1, %2, %3, %4", assignment.Position, assignment.Worker, 
assignment.ValidFrom, assignment.ValidTo));
     }
```
#### }

#### <span id="page-26-0"></span>**AOT query**

A valid time state table can be one of the data sources of an AOT query. Currently, there are no properties in the AOT query to specify the date range or AsOfDate for the records. This can be achieved programmatically or through form and **SysQueryForm**, which is demonstrated in the later section

#### <span id="page-26-1"></span>**View**

A valid time state table can be one of the data sources in a view. By default, the view returns all data in a valid time state table. If the property **ValidTimeStateEnabled** is set to **Yes**, and the view fields contain the **ValidFrom** and **ValidTo** fields of the valid time state table in the view data source, the view returns current records.

#### <span id="page-26-2"></span>**Caching**

Valid time state tables support all of the cache options. However, **EntireTableCache** is not recommended because valid time state tables usually change very frequently.

If effective valid time state table is queried in the **Default** mode to return a current record or in **AsOfDate** mode to return a record that is effective at a specific time, the record will be fetched from the database for the first time, and fetched from the cache for subsequent queries.

### <span id="page-27-0"></span>**Set-based operations**

Valid time state tables support set-based operations such as **Insert\_recordset**, **update\_recordset**, and **delete\_from** by reverting them to record-by-record operations.

For example, suppose the **CustInterestVersion** table has the following data:

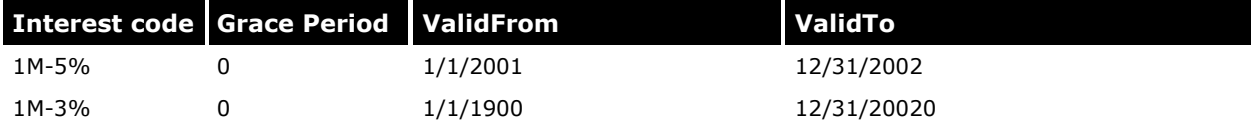

Suppose the **SourceTable** table has the following data:

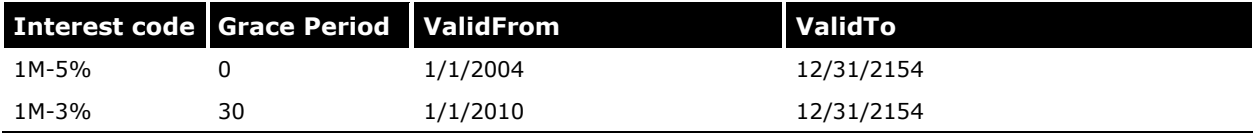

#### Run the following code using update recordset:

```
static void Insert_RecordSetPass(Args _args)
{
    CustInterestVersion target;
   SourceTable source;
    insert_recordset target (CustInterest, GraceDays, ValidFrom, ValidTo)
       select CustInterest, GraceDays, ValidFrom, ValidTo from source
```
The **CustInterestVersion** table contains the following data:

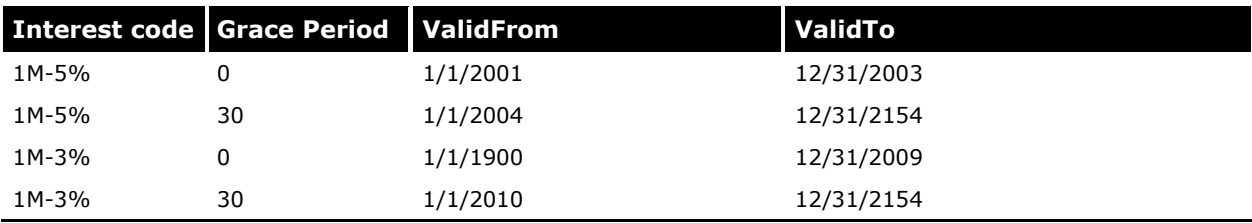

However, if a record is inserted in the middle of another record or causes multiple records to overlap, the operation will fail. For example, the preceding code will fail if the SourceTable contains the following data:

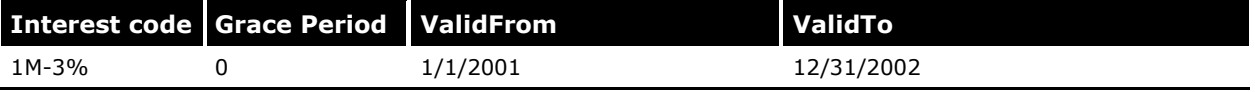

}

For **Update\_RecordSet** and **Delete\_from**, the system will not append any condition for ValidFrom and ValidTo in the where clause. For example, the following code will change the ValidFrom for all records:

```
static void Update RecordSetTest(Args args)
{
     CustInterestVersion target;
     ttsbegin;
     target.validTimeStateUpdateMode(ValidTimeStateUpdate::Correction);
     update_recordset target 
         setting ValidFrom = target.ValidFrom + 1
     ttscommit; 
}
```
The following code will delete all of the records:

```
static void Update RecordSetTest(Args args)
{
     CustInterestVersion target;
     ttsbegin;
    delete from target
     ttscommit; 
\mathbf{I}
```
# <span id="page-28-0"></span>**Developing forms with valid time state tables**

### <span id="page-28-1"></span>**AOT properties**

**ValidTimeStateAutoQuery** and **ValidTimeStateUpdate** are added to forms. **ValidTimeStateAutoQuery** allows user to access records that are effective at a specific time or during a time period.

**ValidTimeStateUpdate** allows user to update date effective records with different update modes.

**ValidTimeStateAutoQuery** can be set only on the master data source, which is the root table in a form or a query. It cannot be set on the inner/outer/exist/notexist joined child table. **ValidTimeStateUpdate** can only be set on data sources that reference a valid time state table. The data source could be one or more within a given form or query.

In **HcmPosition** form, the worker assignment section only shows the current worker who is assigned to the position. When a new worker is assigned to the position, the current worker will be expired from the position, which is achieved by using the **CreateNewTimePeriod** update mode.

The following screen shot shows the properties for the HcmPosition in AOT:

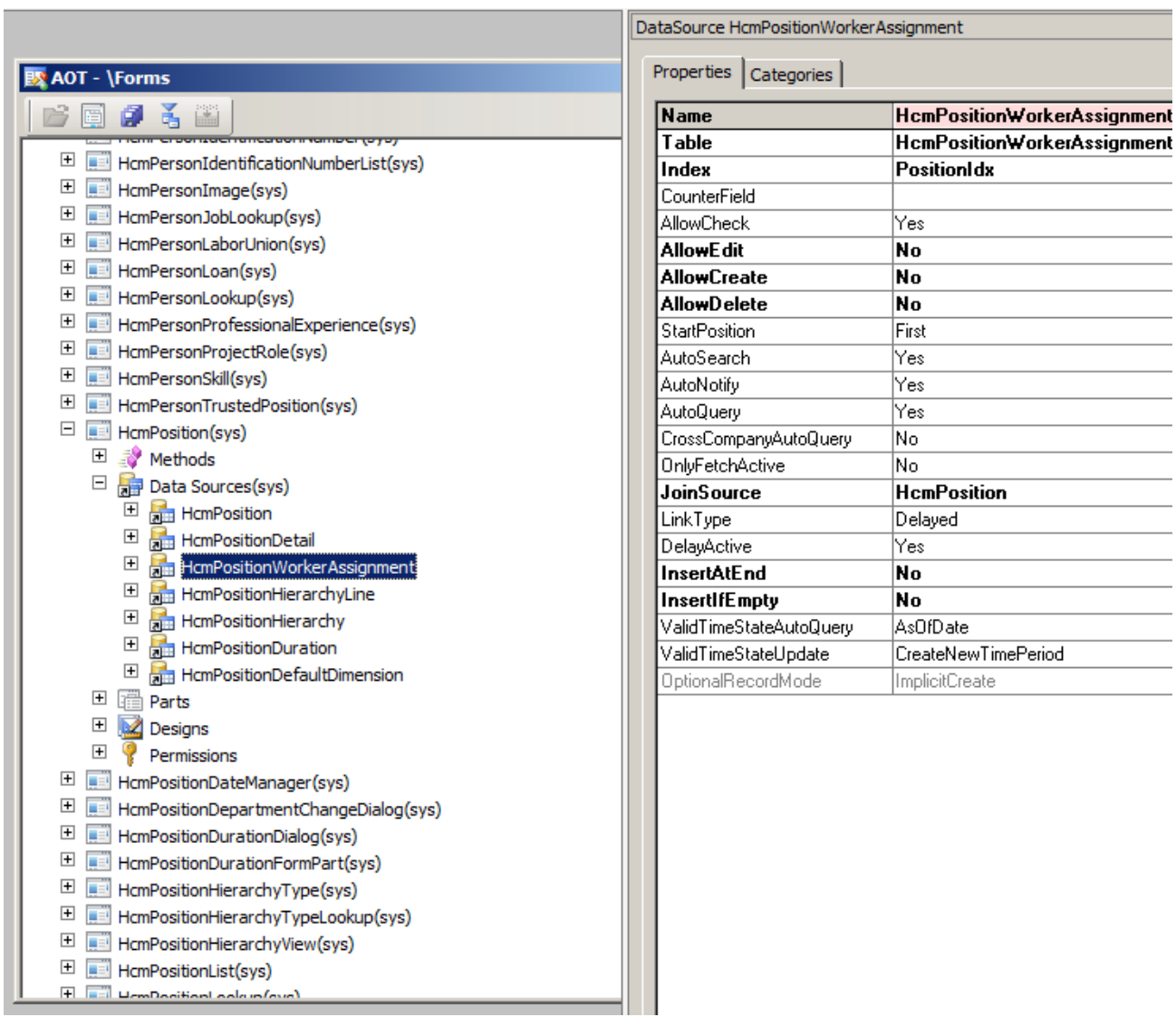

 $\mathcal{L}^{\text{max}}_{\text{max}}$ **Contract Contract Contract** 

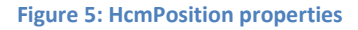

÷

When the HcmPosition form is opened, only the current record for a position is shown:

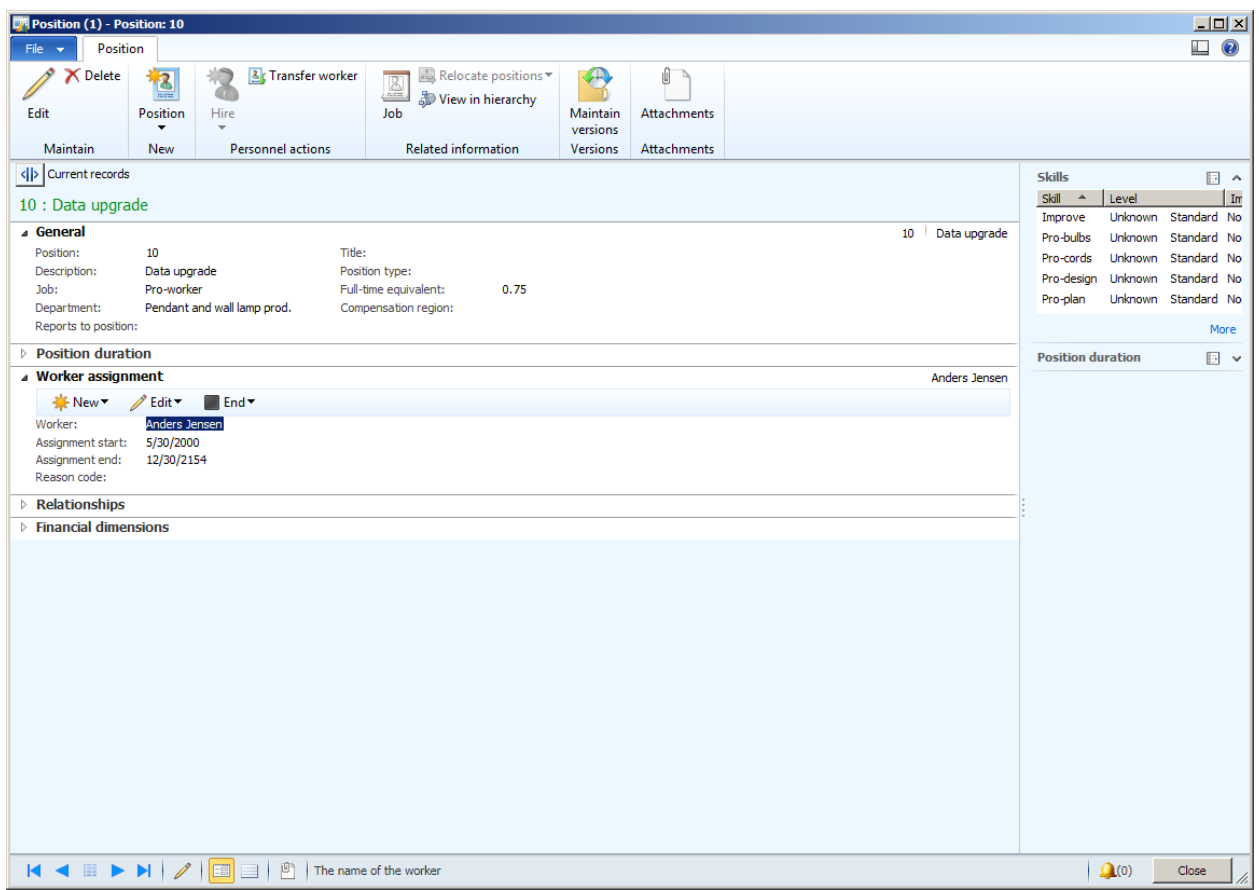

**Figure 6: Position form**

In the **HcmPositionDateManager** form, all records are shown. When a record is updated, it is updated in **Correction** mode. Therefore, in this form for the data source

**HcmPositionWorkerAssignment**, the **ValidTimeStateAutoQuery** property is set to **DateRange**, and the **ValidTimeStateUpdate** property is set to **Correction**.

| $\Box$ $\Box$ $\times$<br>AOT - \Forms                      |  | ×<br>Data Source HcmPositionWorkerAssignment |                                   |                     |
|-------------------------------------------------------------|--|----------------------------------------------|-----------------------------------|---------------------|
| ontach iarreador invarilect cist                            |  |                                              | Properties   Categories           |                     |
| $\overline{+}$<br>HcmPersonImage                            |  |                                              | <b>Name</b>                       | <b>HcmPosition'</b> |
| $\overline{+}$<br>HcmPersonJobLookup                        |  |                                              | <b>Table</b>                      | <b>HcmPosition'</b> |
| 田<br>HcmPersonLaborUnion                                    |  |                                              | Index                             | <b>PositionIdx</b>  |
| $\overline{+}$<br>HcmPersonLoan                             |  |                                              | CounterField                      |                     |
| $\overline{+}$<br>HcmPersonLookup<br>■日                     |  |                                              | AllowCheck                        | Yes                 |
| $\overline{+}$<br><b>EE</b> HcmPersonProfessionalExperience |  |                                              | AllowEdit                         | Yes                 |
| $\overline{+}$<br><b>Hell HomPersonProjectRole</b>          |  |                                              | <b>AllowCreate</b>                | Yes                 |
| 圧<br>HcmPersonSkill                                         |  |                                              | <b>AllowDelete</b>                | Yes                 |
| 田<br><b>HcmPersonTrustedPosition</b>                        |  |                                              | <b>StartPosition</b>              | First               |
| 厈<br>HcmPosition                                            |  |                                              | AutoSearch                        | Yes                 |
| ⊟<br>HcmPositionDateManager                                 |  |                                              | AutoNotify                        | Yes                 |
| $\overline{+}$<br><b>Nethods</b>                            |  |                                              | AutoQuery                         | Yes                 |
| Ξ<br>Data Sources                                           |  |                                              | CrossCompanyAutoQuery             | No                  |
| $\overline{+}$<br><b>Real HomPosition</b>                   |  |                                              | OnlyFetchActive                   | No                  |
| $\overline{+}$<br>HcmPositionDetail                         |  |                                              | <b>JoinSource</b>                 | <b>HcmPosition</b>  |
| $\overline{+}$<br><b>REA</b> HcmPositionHierarchy           |  |                                              | LinkType                          | Delayed             |
| $\overline{+}$<br><b>RE HemPositionWorkerAssignment</b>     |  |                                              | <b>DelayActive</b>                | Yes                 |
| $\overline{+}$<br>HcmPositionHierarchyType                  |  |                                              | <b>InsertAtEnd</b>                | No                  |
| $\overline{+}$<br><b>REA</b> HcmPositionDuration            |  |                                              | <b>InsertIfEmpty</b>              | No                  |
| $\overline{+}$<br>Parts                                     |  |                                              | ValidTimeStateAutoQuery DateRange |                     |
| $\overline{+}$<br>Designs                                   |  |                                              | ValidTimeStateUpdate              | <b>Correction</b>   |
| ஈ<br>Permissions                                            |  |                                              | OptionalRecordMode                | ImplicitCreate      |

**Figure 7: HcmPositionWorkerAssignment properties**

# <span id="page-31-0"></span>**Records change notification**

When inserting, updating, and deleting a record in a valid time state table through forms, if adjacent records will be adjusted, the following dialog will be displayed.

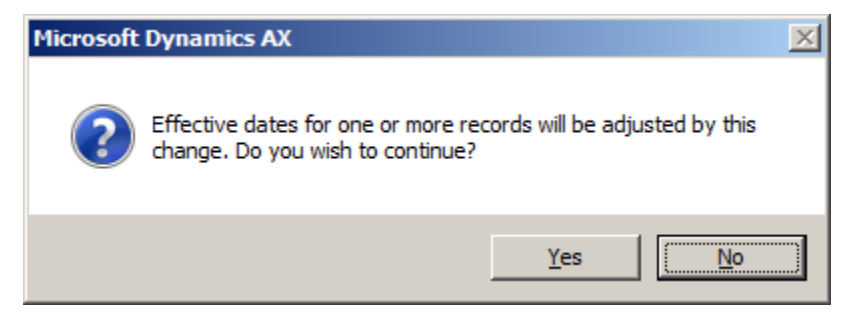

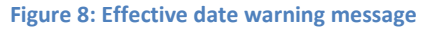

Click **Yes** to make the adjustment for the affected records.

Click **No** to not make the adjustment. The user needs to Restore (press Ctrl+F5) to discard the changes.

# <span id="page-32-0"></span>**Filtering by using the Inquiry form (SysQueryForm)**

SysQueryForm can be used to further filter the records in a form, report, or runbase dialog. For forms that have valid time state tables as the data source, a **Date options** tab is added to the SysQueryForm so that the records can be filtered by using date effective semantics.

For example, in the **HcmPosition** form where the **ValidTimeStateAutoQuery** is set to **AsOfDate**, the following **Inquiry** form will be displayed when the user opens the form and presses Ctrl+F3.

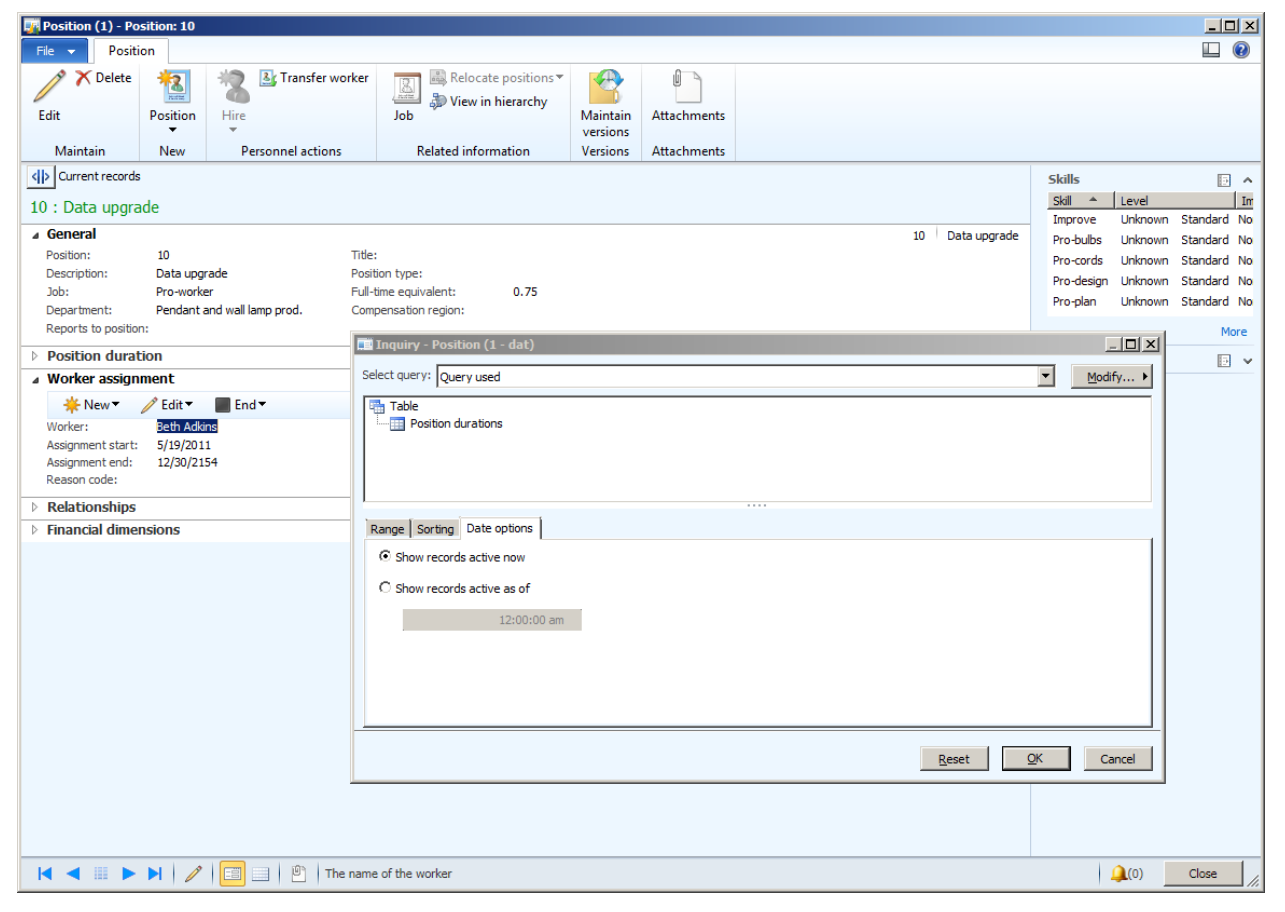

**Figure 9: Inquiry form from HCMPosition, in which ValidTimeStateAutoQuery is set to AsOfDate**

To display the records that are currently effective, select **Show records active now**. Otherwise, select **Show records active as of**, and specify a date time.

For the forms in which **ValidTimeStateAutoQuery is** set to **Date Range,** pressing Ctrl+F3 will display the following **Inquiry** form.

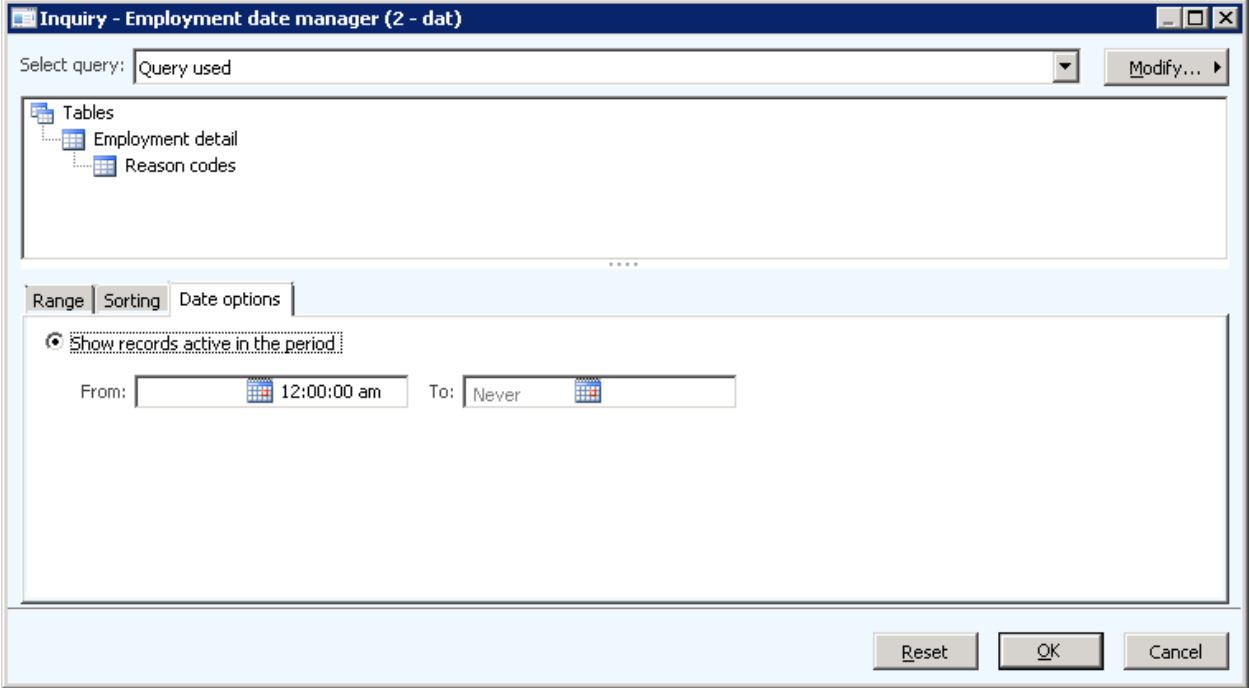

**Figure 9: Inquiry form from Employment data manager, in which ValidTimeStateAutoQuery is set to Date Range**

# <span id="page-34-0"></span>**Security integration**

The security framework in Microsoft Dynamics AX 2012 has been changed to a role-based security model. For valid time state tables, a role can be defined to have access to **current**, **past**, or **future** records for all data effective tables.

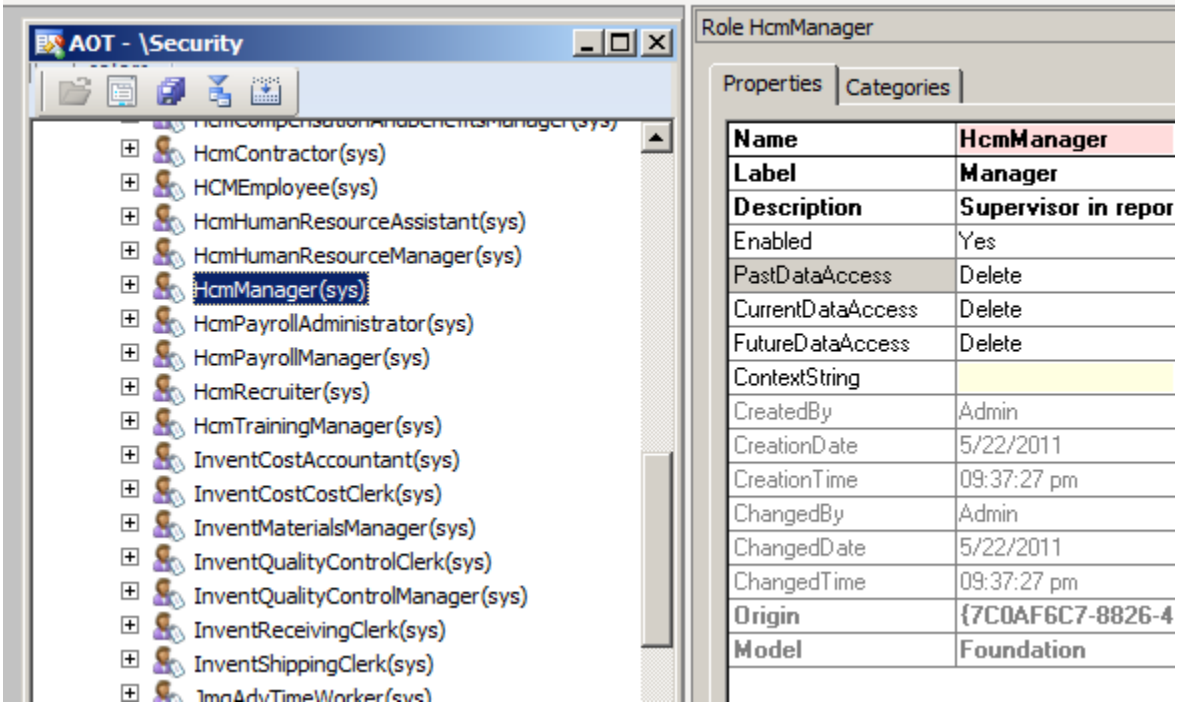

**Figure 10: Properties for HcmManager role**

For example, for role **HcmManager**, **PastDataAccess**, **CurrentDataAccess**, and **FutureDataAccess** are used to define the effective access for the past records, the current records, and the future records. Each property can have one of the following values: **No access**, **Read**, **Update**, **Create**, **Correct**, and **Delete**. Because there are three update modes for valid time state tables, **Update** access is granted for updating records in **CreateNewPeriod** mode. **Correct** access is granted for updating records in **Correction** or **EffectiveBased** mode.

Valid time state tables can also have effective access set in a permission which is a part of a privilege that is assigned to a role. The effective access for a table in a permission also can have one of the following values: **No access**, **Read**, **Update**, **Create**, **Correct**, and **Delete**. Permission is granted at the minimum level of the effective access on a table and the effective access defined in **PastDataAccess**, **CurrentDataAccess**, and **FutureDataAccess** on the role.

For example, suppose a role has **PastDataAccess** set to **Read**, **CurrentDataAccess** set to **Update**, and **FutureDataAccess** set to **Delete**. The role has a privilege that contains a permission that has the valid time state table with effective access set to **Correct**. The role will have **Read** access on past records, **Update** access on current records, and **Correct** access on future records.

If a user has multiple roles, the maximum level of permission granted for all roles that the user has will be used. For example, suppose a user has two roles. The first role is described in the previous paragraph. The second role has **PastDataAccess** set to **No Access**, **CurrentDataAccess** set to **No Access**, and **FutureDataAccess** set to **No Access**. The user will have **Read** access on past records, **Update** access on current records, and **Correct** access on future records.

#### <span id="page-35-0"></span>**X++ behavior**

The following table defines whether a user action is allowed in X++ when an access right is granted to a role:

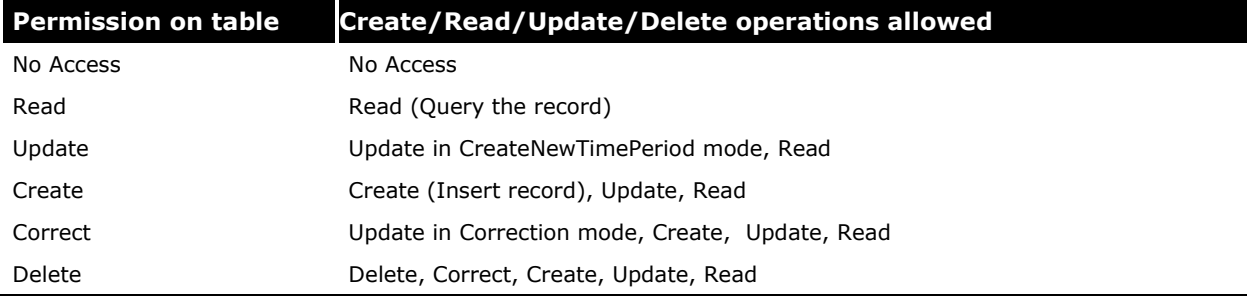

The permissions described in the table combine with the settings in **PastDataAccess**, **CurrentDataAccess**, and **FutureDataAccess** to further secure the data at the record level.

For example, suppose a worker is not allowed to view the positions assigned to her in the future, the role that the worker uses should have **FutureDataAccess** set to **No Access**, **PastDataAccess** set to **Read**, and **CurrentDataAccess** set to **Read**.

A Human resources employee should be allowed to update the currently effective positions to a new worker and correct a future position, but should not be allowed to change a past position. The role that the employee uses can have **PastDataAccess** set to **Read**, **CurrentDataAccess** set to **Update**, and **FutureDataAccess** set to **Correct**. For the **HcmManager** role, she can access any records.

When accessing data through X++, **table::RecordLevelSecurity()** must be used to enforce the security check. For example, if a role has the **PastDataAccess** set to **NoAccess**, **CurrentDataAccess** set to **Update**, and **FutureDataAccess** set to **Read**, the following code sample returns the records that are effective from now to 12/31/2154:

```
public static void Main(Args args)
{
    HcmPositionWorkerAssignment assignment;
   utcDateTime fromtime = 1900-01-01T00:00:00;utcDateTime totime = 2154-12-31T00:00:00;assignment.recordLevelSecurity(true);
    while select validTimeState(fromtime, totime) * from assignment
     {
         info(strFmt("%1, %2, %3, %4", 
                      assignment.Position, 
                       assignment.Worker, 
                      assignment.ValidFrom, 
                      assignment.ValidTo));
     }
}
```
# <span id="page-36-0"></span>**Form behavior**

When accessing records through a form, the Create/Read/Update/Delete operations are allowed.

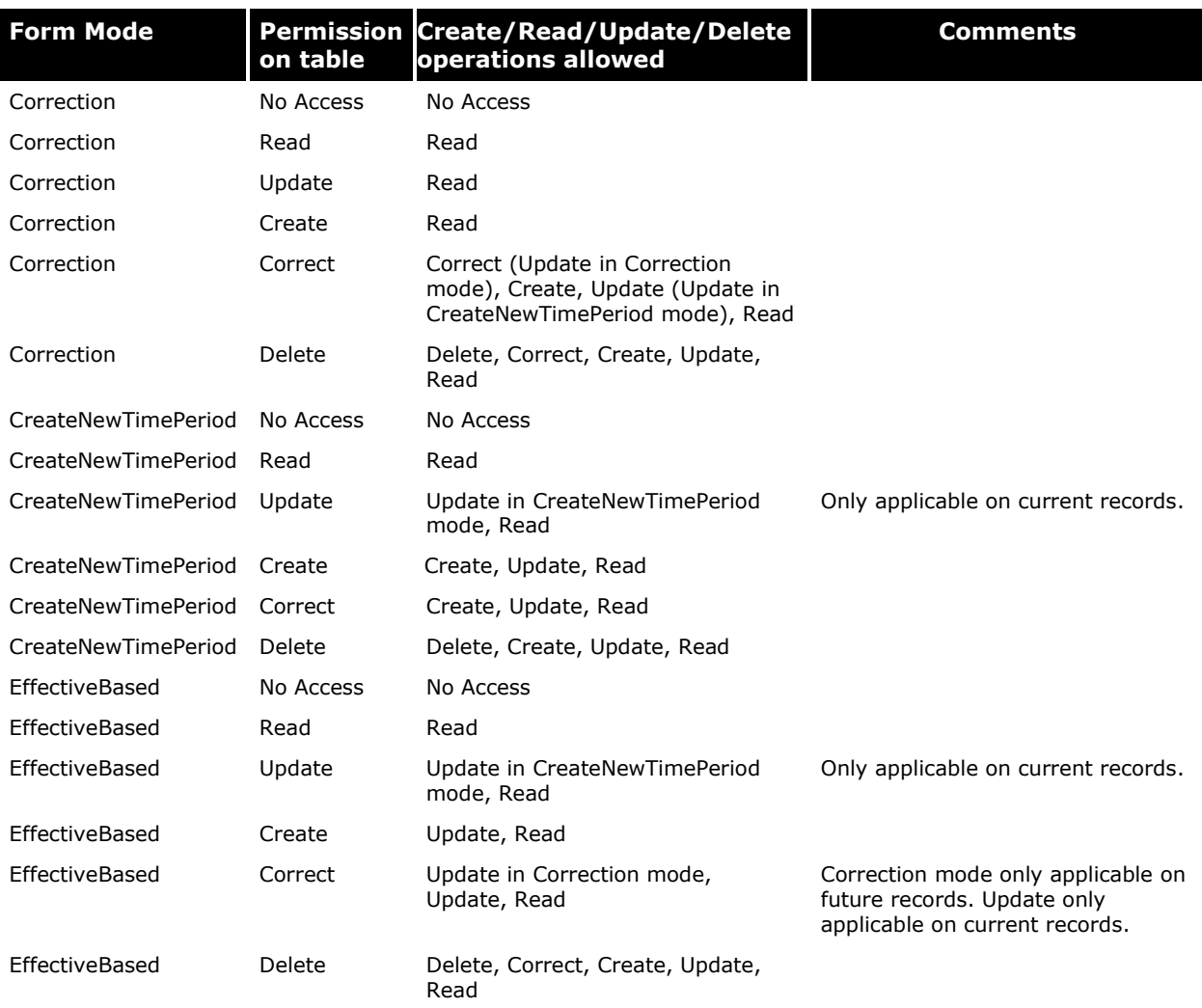

Microsoft Dynamics is a line of integrated, adaptable business management solutions that enables you and your people to make business decisions with greater confidence. Microsoft Dynamics works like and with familiar Microsoft software, automating and streamlining financial, customer relationship and supply chain processes in a way that helps you drive business success.

U.S. and Canada Toll Free 1-888-477-7989 Worldwide +1-701-281-6500 [www.microsoft.com/dynamics](http://www.microsoft.com/dynamics)

This document is provided "as-is." Information and views expressed in this document, including URL and other Internet Web site references, may change without notice. You bear the risk of using it.

Some examples depicted herein are provided for illustration only and are fictitious. No real association or connection is intended or should be inferred.

This document does not provide you with any legal rights to any intellectual property in any Microsoft product. You may copy and use this document for your internal, reference purposes. You may modify this document for your internal, reference purposes.

© 2011 Microsoft Corporation. All rights reserved.

Microsoft, Microsoft Dynamics and the Microsoft Dynamics logo are trademarks of the Microsoft group of companies.

All other trademarks are property of their respective owners.